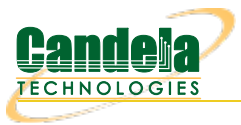

## **Use FireFox with a virtual station to Browse a DUT**

**Goal**: Use FireFox with a virtual station to Browse a DUT

Access points used as a DUT in a wireless-mesh scenario might not have an ethernet port available to be able to access their management screen. Rather, they require a station to associate to the DUT to access the management console. LANforge virtual stations operate in the context of a VRF (virtual routing) device that protects them from the default routing table of the system. This makes using a browser over a station unintuitive; special commands are required to do this. Requires LANforge 5.3.9 or later.

## 1. **Associate a station to your DUT**

- A. Create a station as necessary or use the wlan0 device
	- A. if you know the SSID credentials, enter those.
	- B. If you need to discover the SSID, enter anything into the SSID box, like asdf so you can start a scan.

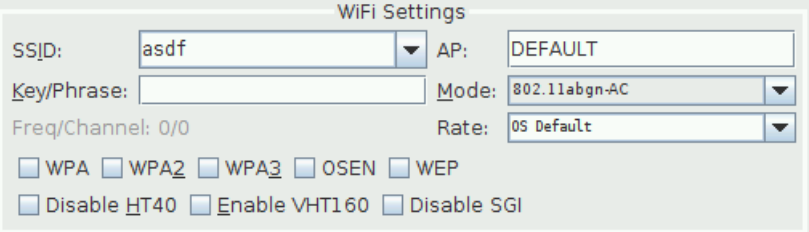

For more information see Create [stations](http://www.candelatech.com/cookbook.php?vol=wifire&book=wifi+testing)

B. Scan for your DUT SSID.

| sta0001 (jedway1) Configure Se                                           |                   |                             |                      | wiphy0 Scan Results                 |                        |                            |                          |                                        |                    |              |                   |                   | $\odot$ $\odot$ $\odot$ |  |
|--------------------------------------------------------------------------|-------------------|-----------------------------|----------------------|-------------------------------------|------------------------|----------------------------|--------------------------|----------------------------------------|--------------------|--------------|-------------------|-------------------|-------------------------|--|
| <b>Port Status Information</b>                                           |                   |                             | <b>SSID</b>          | Channel                             | Info                   | Auth                       | <b>BSS</b>               | Signal                                 | Frequency Beacon   |              | Age               |                   |                         |  |
| DOWN LINK-DOWN GRO NONE<br>Current:                                      |                   |                             | Baird                | 11                                  | 3x3 MIMO               | WPA WPA2                   | 10:05:01:3f:84:a0        | $-86.0$                                | 2462               | 100          | 1.30h             |                   |                         |  |
| Driver Info: Port Type: WIFI-STA Parent: wiphy0                          |                   |                             | Baird-5              | $48 -$                              | 3x3 MCS 0-9 AC         | WPA WPA2                   | 10:05:01:3f:84:a8        | $-93.0$                                | 5240               | 100          | 1.10h             |                   |                         |  |
|                                                                          |                   |                             | CBCI-31BF-2.4        | 6                                   | 3x3 MIMO               | WPA <sub>2</sub>           | 74:85:2a:4f:0c:38        | $-85.0$                                | 2437               | 100          | 1.06h             |                   |                         |  |
|                                                                          |                   |                             | CBCI-31BF-5          | $36+$                               | 3x3 MCS 0-9 AC         | WPA2                       | 74:85:2a:4f:0c:40        | $-79.0$                                | 5180               | 100          | 1.06h             |                   |                         |  |
| Port Configurables                                                       |                   |                             | CBCI-CE22-2.4        | 6                                   | 3x3 MIMO               | WPA WPA2                   | 20:25:64:61:af:70        | $-54.0$                                | 2437               | 100          | 1.06h             |                   |                         |  |
| <b>Standard Configuration</b><br>Advanced Configuration   Misc Condigura |                   |                             | CBCI-CE22-5          | $161 -$                             | 3x3 MIMO               | WPA WPA2                   | 20:25:64:61:10:e0        | $-52.0$                                | 5805               | 100          | 1.09 <sub>h</sub> |                   |                         |  |
|                                                                          |                   |                             | Danielmend1029       | 6                                   | 3x3 MIMO               | WPA <sub>2</sub>           | 04:4e:5a:1c:1b:62        | $-97.0$                                | 2437               | 100          | 1.22h             |                   |                         |  |
| <b>Enable</b>                                                            |                   |                             | General Interface Se | ERIWifi                             | 11                     | 2x2 MIMO                   | WPA2                     | 80:2a:a8:1a:81:f3                      | $-81.0$            | 2462         | 100               | 1.07h             |                         |  |
| Set MAC                                                                  | <b>P</b> Down     | Aux-Mat                     | DHCP Ho              | ERIWifi                             | 153-                   | 2x2 MCS 0-9 AC             | WPA2                     | 82:2a:a8:1b:81:f3                      | $-92.0$            | 5765         | 100               | 1.09h             |                         |  |
| Set TX Q Len                                                             |                   |                             |                      | Emily                               | $157+$                 | 4x4 MCS 0-9 AC             | WPA <sub>2</sub>         | d4:b9:2f:b0:f5:83                      | $-94.0$            | 5785         | 200               | 1.07h             |                         |  |
| Set MTU                                                                  | DHCP-IPv6         | DHCP Release                | DHCP Ve              | Green Corn                          | 11                     | 2x2 MIMO                   | WPA2                     | 90:58:51:04:99:2a                      | $-78.0$            | 2462         | 200               | 1.68h             |                         |  |
| Set Officed                                                              | $V$ DHCP-IPv4     |                             | DHCP Cli             | Humbug                              | 11                     | 3x3 MIMO                   | WPA2                     | dc: fe: 07: fe: 86: e8                 | $-96.0$            | 2462         | 100               | 1.50h             |                         |  |
|                                                                          |                   | Secondary-IPs               |                      | Lord Voldemodem                     | $149+$                 | 4x4 MCS 0-9 AC             | WPA <sub>2</sub>         | ac: db: 48: 82: da: 45                 | $-95.0$            | 5745         | 100               | 1.16h             |                         |  |
| Set PROMISC                                                              | DNS Servers:      | <b>BLANK</b>                | Peer IP:             | Lord Voldemodem                     |                        | 3x3 MIMO                   | WPA <sub>2</sub>         | ac: db: 48: 42: da: 45                 | $-75.0$            | 2412         | 100               | 1.48h             |                         |  |
|                                                                          | IP Address:       | 0.0.0.0                     |                      | Mikes House                         | $157+$<br>$\mathbf{1}$ | 4x4 MCS 0-9 AC<br>2x2 MIMO | WPA2<br>WPA <sub>2</sub> | d4:b9:2f:ea:78:43<br>d4:b9:2f:ea:78:3b | $-93.0$            | 5785<br>2412 | 200               | 1.16h<br>1.06h    |                         |  |
|                                                                          |                   |                             | Global IP            | <b>Mikes House</b><br>Momo Wifi     | 11                     | 3x3 MIMO                   | WPA <sub>2</sub>         | d4:6e:0e:43:52:89                      | $-78.0$<br>$-82.0$ | 2462         | 200<br>100        | 1.52h             |                         |  |
| <b>Services</b>                                                          | IP Mask:          | 0.0.0.0                     | Link IPv6            | NETGEAR23                           |                        | 3x3 MIMO                   | WPA2                     | 3c:37:86:3a:8e:db                      | $-70.0$            | 2412         | 100               | 1.10h             |                         |  |
| $\Box$ HTTP                                                              | Gateway IP:       | 0.0.0.0                     | IPv6 GW              | NETGEAR23-5G                        | $153-$                 | 3x3 MCS 0-9 AC             | WPA <sub>2</sub>         | 3c:37:86:3a:8e:dc                      | $-88.0$            | 5765         | 100               | 1.06h             |                         |  |
| $\Box$ FTP                                                               |                   |                             |                      | NETGEAR27                           | $\overline{9}$         | 3x3 MIMO                   | WPA <sub>2</sub>         | 9c:3d:cf:1e:97:d0                      | $-94.0$            | 2452         | 100               | 1.06h             |                         |  |
| $\Box$ DNS                                                               | Alias:            |                             | MTU:                 | NETGEAR27-5G                        | $153-$                 | 3x3 MCS 0-9 AC             | WPA2                     | 9c:3d:cf:1e:97:cf                      | $-95.0$            | 5765         | 100               | 1.14h             |                         |  |
|                                                                          | MAC Addr:         | 04:f0:21:e5:1b:ab           | TX 0 Ler             | <b>OSEN-AP</b>                      | $157+$                 | 3x3 MCS 0-9 AC             | OSEN                     | 04:10:21:df:42:df                      | $-63.0$            | 5785         | 240               | 1.06h             |                         |  |
| RADIUS                                                                   |                   |                             |                      | PASSPOINT-AP                        | $36+$                  | 3x3 MIMO                   | WPA <sub>2</sub>         | 00:0e:8e:3a:4d:9e                      | $-66.0$            | 5180         | 240               | 1.09h             |                         |  |
| PSEC-Client                                                              | Rot Timer:        | edium                       | WiFi Brid            | Pretty Fly for a Wi-Fi              |                        | 2x2 MIMO                   | WPA <sub>2</sub>         | 70:3a:cb:21:f7:24                      | $-68.0$            | 2412         | 100               | 1.18h             |                         |  |
| IPsec-Upstream                                                           | IPSec GW:         | 0.0.0.0                     | <b>IPSec P</b>       | <b>RGUTZ</b>                        | 11                     | 2x2 MIMO                   | WPA2                     | 54:a6:5c:dc:1f:99                      | $-94.0$            | 2462         | 200               | 1.07h             |                         |  |
|                                                                          |                   |                             |                      | RGUTZ-5                             | $157+$                 | 4x4 MCS 0-9 AC             | WPA <sub>2</sub>         | 54:a6: Sc: dc: 1f: a1                  | $-90.0$            | 5785         | 200               | 1.11h             |                         |  |
|                                                                          | IPSer cocal ID.:  |                             | <b>IPSec R</b>       | RoseSilva                           | 11                     | 3x3 MIMO                   | WPA <sub>2</sub>         | 9c:34:26:d9:6e:dc                      | $-88.0$            | 2462         | 100               | 1.21h             |                         |  |
| Low Level                                                                |                   |                             | WiFi Settings        | Silv-Wifi                           | 6                      | 2x2 MIMO                   | WPA WPA2                 | 24: f5: a2: 6a: 72: 47                 | $-77.0$            | 2437         | 100               | 1.06h             |                         |  |
| PROMISC                                                                  | SSID:             | jedway-wpa2-160             | $-100$               | Silv-Wifi                           | 36                     |                            | 2x2 MIMO WPA WPA2        | 24: f5: a2: 6a: 72: 48                 | $-78.0$            | 5180         | 100               | 1.07h             |                         |  |
| TTSO Enabled                                                             |                   |                             |                      | Silv-Wifi-quest                     | 6                      | 2x2 MIMO                   | Open                     | 24: f5: a2: 6a: 72: 49                 | $-77.0$            | 2437         | 100               | 1.06h             |                         |  |
|                                                                          |                   | Key/Phrase: jedway-wpa2-160 |                      | Stallion                            | $44+$                  | 4x4 MCS 0-9 AC             | WPA2                     | c8:52:61:ef:63:40                      | $-92.0$            | 5220         | 200               | 1.09 <sub>h</sub> |                         |  |
| UFO Enabled                                                              | Freq/Channel: 0/0 |                             | Rat                  | <b>Stallion</b>                     | 6                      | 2x2 MIMO                   | WPA <sub>2</sub>         | c8:52:61:ef:63:3f                      | $-71.0$            | 2437         | 200               | 1.15h             |                         |  |
| □ GSO Enabled                                                            |                   |                             |                      | <b>Success11</b>                    | 6                      |                            | 3x3 MIMO WPA WPA2        | c0:7c:d1:0c:bd:f8                      | $-76.0$            | 2437         | 100               | 1.06h             |                         |  |
| <b>TLRO Enabled</b>                                                      |                   | WPA V WPA2 WPA3 OSEN WEP    |                      | Success11-5                         | 153                    | 3x3 MCS 0-9 AC WPA WPA2    |                          | c0:7c:d1:0c:be:00                      | $-68.0$            | 5765         | 100               | 1.09h             |                         |  |
|                                                                          |                   |                             |                      | Tony                                |                        | 3x3 MIMO                   | WPA2                     | dc: fe: 07: 7a: fc: 88                 | $-76.0$            | 2412         | 100               | 1.43h             |                         |  |
| □ Disable HT40 □ Enable VHT160 □ Disabl<br>V GRO Enabled                 |                   |                             | <b>XFINITY</b>       | $36+$                               | 3x3 MCS 0-9 AC         | WPA <sub>2</sub>           | 7a:85:2a:4f:0c:40        | $-80.0$                                | 5180               | 100          | 1.06h             |                   |                         |  |
|                                                                          |                   |                             | <b>XFINITY</b>       | $153-$                              | 3x3 MCS 0-9 AC         | WPA2                       | c6:7c:d1:0c:be:00        | $-69.0$                                | 5765               | 100          | 1.07h             |                   |                         |  |
|                                                                          |                   |                             |                      | <b>XFINITY</b>                      | $161 -$                | 3x3 MIMO                   | WPA2                     | 20:25:64:61:10:e3                      | $-52.0$            | 5805         | 100               | 1.06h             |                         |  |
|                                                                          |                   |                             |                      | <b>XFINITY</b><br><b>CONTRACTOR</b> | $48 -$                 | 3x3 MCS 0-9 AC             | WPA <sub>2</sub>         | 1a:05:01:3f:84:a8                      | $-85.0$            | 5240         | 100               | 1.07h             |                         |  |
| Print<br><b>Display</b>                                                  | Probe             | Display Scan                | Sync                 |                                     |                        |                            |                          | Pause                                  |                    | <b>Scan</b>  |                   | Sync              | Close                   |  |

C. Configure your station to use the DUT SSID credentials and DHCP.

## 2. **Use the vrf\_exec.bash script to start Firefox**

The vrf\_exec.bash script changes the networking context for the browser so it can use your station.

- A. Open a terminal
- B. Become root:  $\oint$  **sudo**  $-\mathbf{s}$   $\left| \cdot \right|$
- C. Go to the LANforge directory: \$ **cd /home/lanforge** ↵

D. Start firefox:  $\left| \begin{matrix} \frac{1}{2} \\ \frac{1}{2} \end{matrix} \right|$  **./vrf\_exec.bash wlan0 firefox http://10.0.0.1/**  $\left| \begin{matrix} \frac{1}{2} \\ \frac{1}{2} \end{matrix} \right|$ 

## 3. **Possible difficulties**

If you have just rebooted your LANforge system and are jumping to step 2 without starting the LANforge GUI, you might have difficulty getting Firefox to display. By starting the GUI, it runs the xhost + command and relaxes some basic X11 security settings to let other users display windows on the desktop.

Candela Technologies, Inc., 2417 Main Street, Suite 201, Ferndale, WA 98248, USA www.candelatech.com | sales@candelatech.com | +1.360.380.1618